## Lab Request Process Fall 2019

The Skills Lab Request Form was updated over the summer to include new data fields on the Contact and Course Information page. The other improvements that were planned for were delayed, as the University's migration to a new content management system called "Cascade" won't be fully implemented until the end of the calendar year.

During the Fall 2019 semester, continue to use the current Lab Request Form. Please submit your request a week prior to your scheduled lab. We will try our best to accommodate your room preference but the Simulation Lab Coordinator may need to move your class due to scheduling conflicts. You will be notified by email if the requested room is not available.

## Accessing the Lab Request Form

Faculty should request rooms, equipment and course specific lab set-ups using the Skills Lab Request Form. The form can be accessed on the School of Nursing website using the following URL [https://schoolofnursing.nmsu.edu/skillslabrequest-form/.](https://schoolofnursing.nmsu.edu/skillslabrequest-form/)

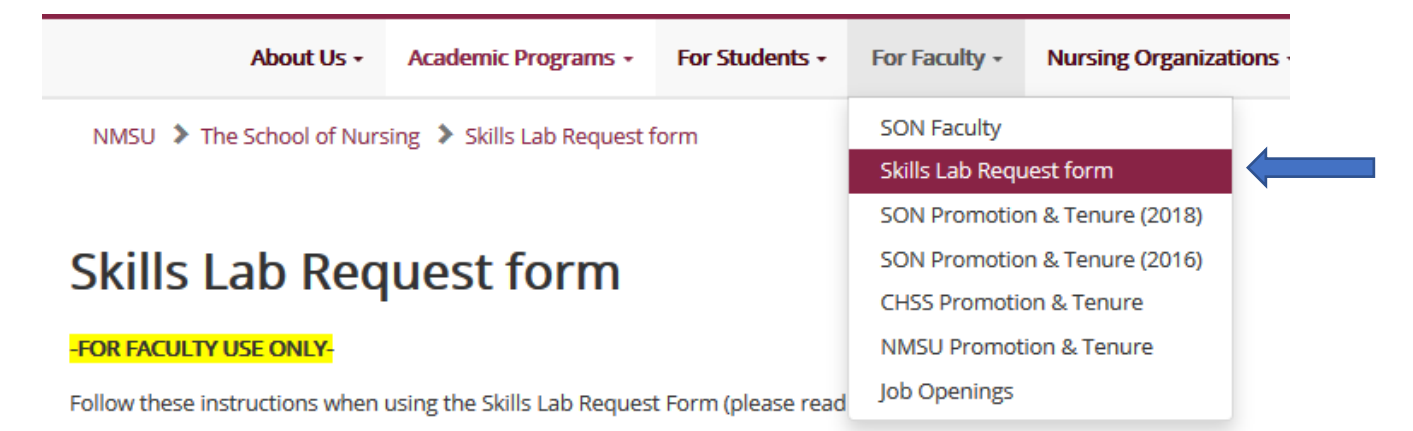

# Completing the Lab Request Form

## Step 1: Contact and Course Information

All fields must be completed. A red asterisk next to the data field indicates the information is mandatory.

Note: You will not be allowed to advance to the next section until all required fields are filled out.

## **Nursing Skills Lab Equipment Request Form**

 $\overline{\mathbb{H}}$ 

Please complete the following form to indicate the equipment and supplies you need for your upcoming lab. Pick the equipment from the list of concepts and enter the quantity in the designated box. The supplies will be placed on a cart for you to set up the room as desired. Please place supplies back on cart when you are finished with your labs.

Step 1 of 2 - Contact and Course Information

 $O\%$ 

## Date of Lab \*

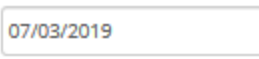

#### Lab Start Time \*

(enter hours and mins.)

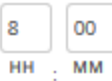

## Lab End Time \*

(enter hours and mins.)

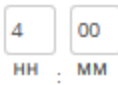

#### Select Your Course \*

You must select one

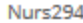

#### Nurse Skills Lab Room \*

You must select one

**HSS RM 120** 

 $\checkmark$ 

 $\checkmark$ 

#### Room Arrangement \*

You must select one

Supplies distributed around room on bedside tables

#### Number of students in lab \*

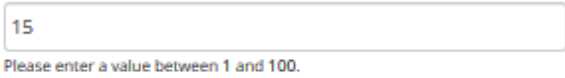

#### Faculty Name \*

Faculty of Record Name

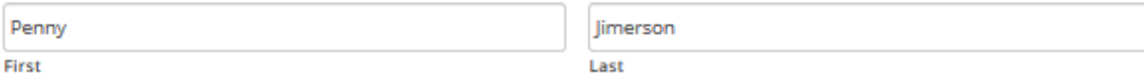

 $\checkmark$ 

#### Email \*

Enter a valid NMSU email address

pjimer01@nmsu.edu

**Enter Email** 

pjimer01@nmsu.edu Confirm Email

#### **Phone number**

optional

### **Additional Requests**

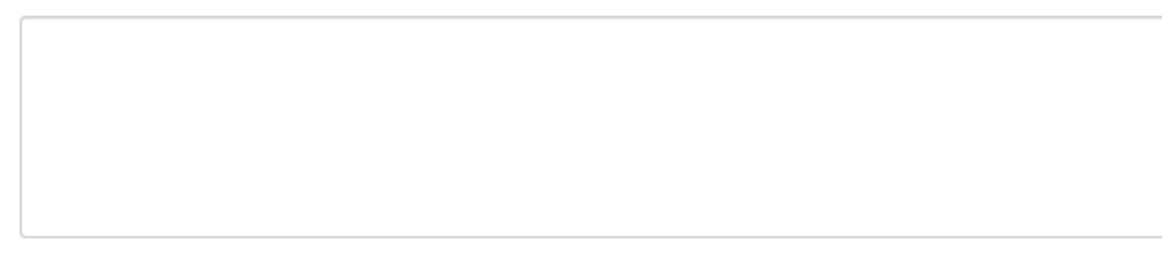

#### **Click "Next" to continue**

On the next page you will be asked to indicate your equipment/supply needs and quantities for this lab.

<u> a san</u> Next

Click Next to go to the second part of the form.

## Step 2: Lab Equipment Needed

- A. On the left you will see a list of concepts. Select the **checkboxes** for the concepts you plan to teach during your scheduled skills lab.
- B. Select the **checkboxes** for the package you need for your skills lab.

Note: If you want to review what the students have received in their Level 1 or Level 3 Skills Packs, click on the links of the right-hand side of the Skills Lab Request Form page.

## **Skills Lab Request form**

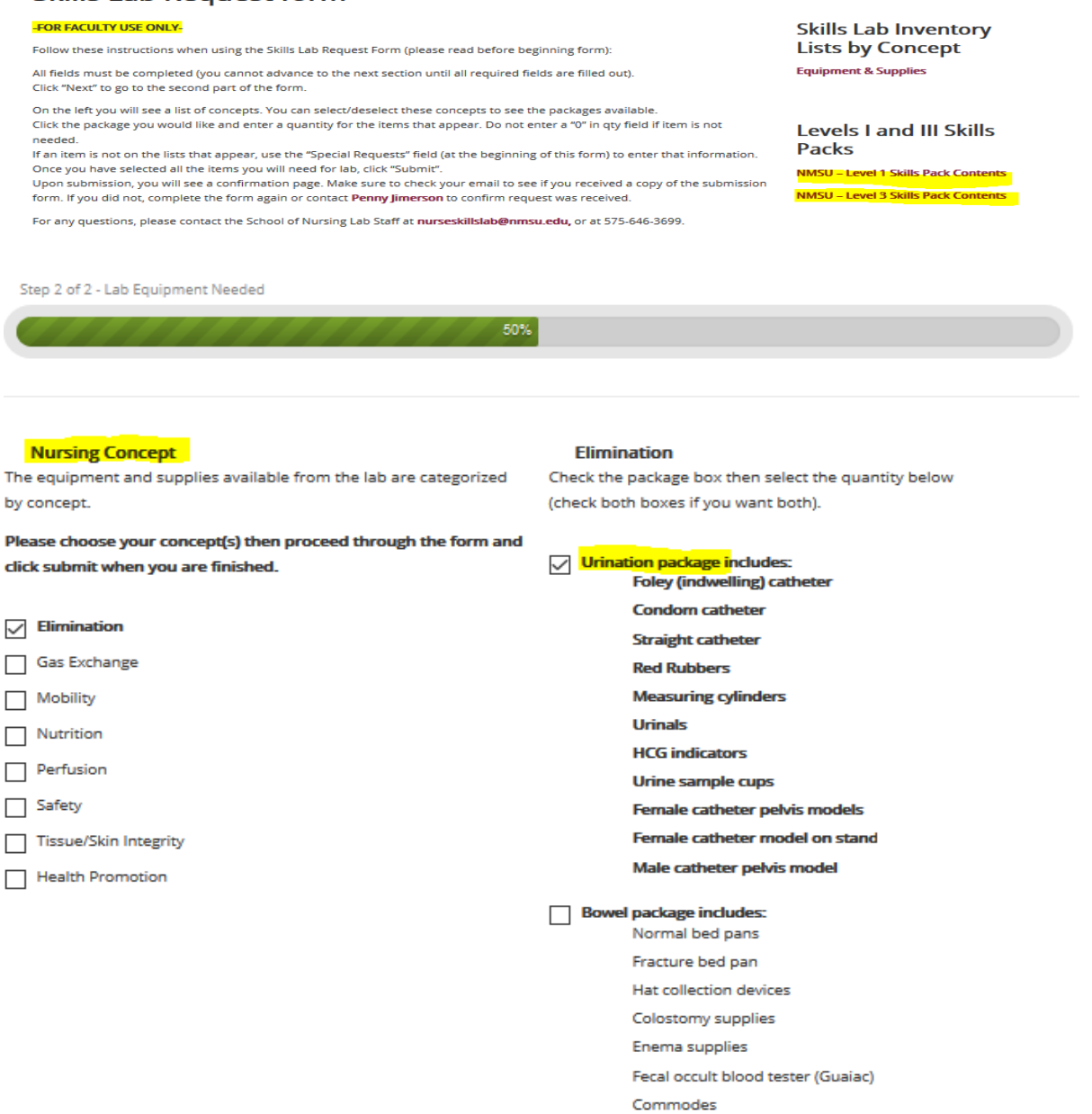

- Prostate exam model
- Enema display model
- Ostomy half manikin (Surgical Sally)
- Ostomy manikin attachments

C. Enter a quantity for the items that appear for your package. Leave the field blank if an item is not needed. **Do not enter a "0".**

Note: If an item is not on the lists that appear, use the "Additional Information" field (on the Contact and Course Information page) to enter that information.

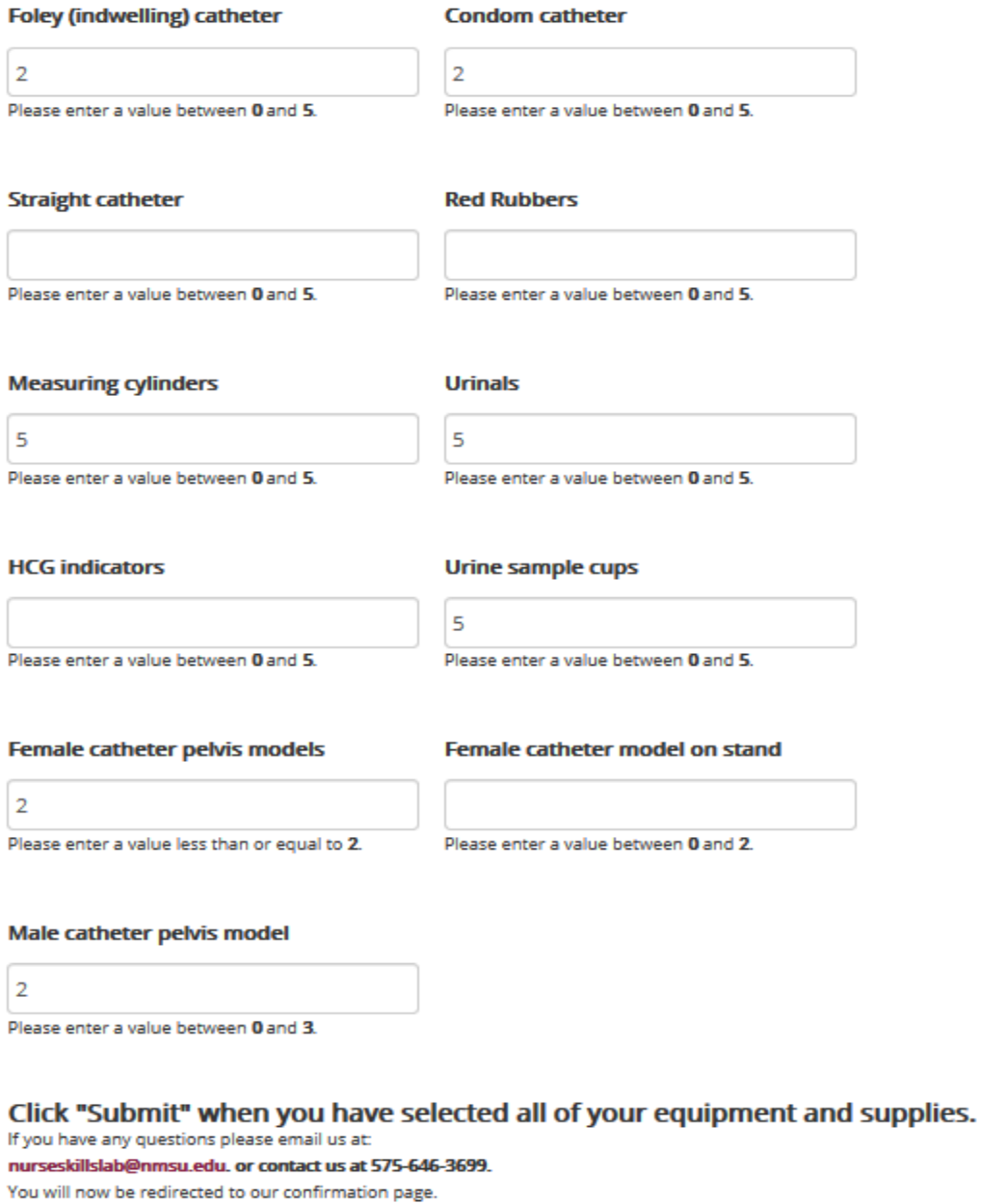

Thank You

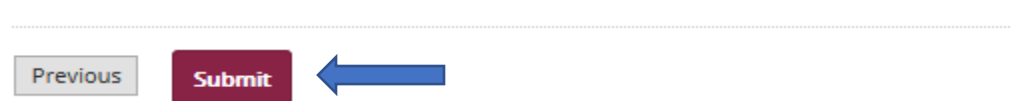

D. Once you have selected all the items you would like, click **Submit**. You have now submitted the Lab Request Form. You will see our confirmation page.

Make sure to check your email to see if you received a copy of the submission form. If you did not, complete the form again or contact **[Penny Jimerson](mailto:pjimer01@nmsu.edu)**, Simulation Lab Coordinator, to confirm your request was received.